## QlikQ

## **Visualizations updates**

Qlik Sense November 2023

Patric Nordström Qlik

November 2023

## Nov 2023

#### Styling

Nozpopa Bullet chart styling – In SaaS July 11<sup>th</sup> Styling for name and value labels for KPI – In SaaS July 18<sup>th</sup> Font preview and bundled for printing – In SaaS Oct 3rd Filter pane confirm and collapse settings – In SaaS Oct 17<sup>th</sup> Line - vertical and horizontal lines as decorations – In SaaS Sept 12<sup>th</sup> Text - new rich text chart – In SaaS Nov 7<sup>th</sup> **Straight Table** New table gets snapshots, image, pdf, monitoring – In SaaS July 18<sup>th</sup>

Multi page pdf from Straight Table – SaaS only Oct 10<sup>th</sup>

#### Other

Line chart show condition – In SaaS July 25<sup>th</sup>

Update Bookmark – In SaaS Sept 5<sup>th</sup>

# Styling

Ð

# Bullet chart styling

#### Font styling expanded to more charts

- Chart specific font styling for Bullet
  - Axis title
  - Axis value
  - Value label
- Set font family, size and color per chart

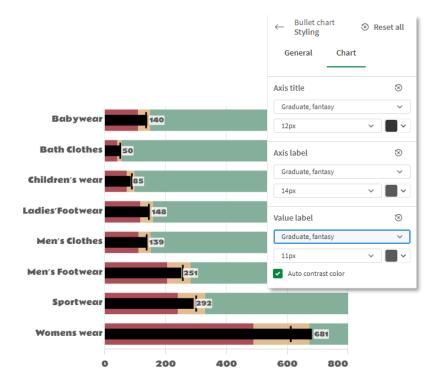

# **KPI** styling

## Font styling expanded to more charts

- Chart specific font styling
  - First and second measure
  - Title and value
- Set font family, size, weight and color per chart
- Note that conditional colors have a special section

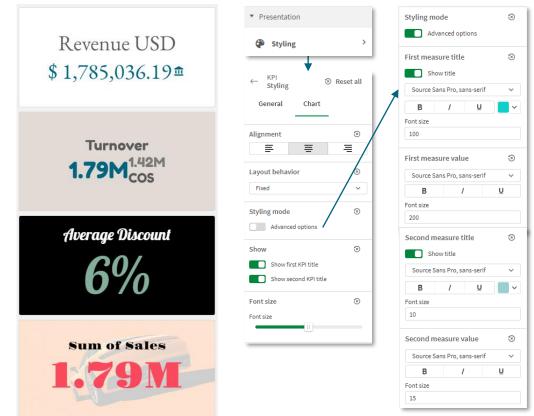

## **Font updates** Improving font handling

- Font preview in drop down
- Open-source fonts
- Same fonts everywhere on screen and in printing
- Old dashboards will look the same, new font only if actively going in and changing.
- You can use your own font, make a <u>custom theme</u> and include your font.

| Theme fonts                   | Theme   |  |
|-------------------------------|---------|--|
| Source Sans Pro, sans-serif   | ✓       |  |
| All fonts                     | Default |  |
| Abril Fatface, serif          |         |  |
| BANGERS, FANTASY              |         |  |
| BEBAS NEUE, SANS SERIF        |         |  |
| EB Garamond, serif            | -       |  |
| Fredoka One, fantasy          |         |  |
| GRADUATE, FANTASY             |         |  |
|                               |         |  |
| Gravitas One, se              | ern     |  |
| Indie Flower, fantasy         | -       |  |
| Inter, sans-serif             |         |  |
| Lobster, fantasy              |         |  |
| Montserrat, sans-serif        |         |  |
| Nixie One, sans-serif         |         |  |
| Noto Sans, sans-serif         |         |  |
| Open Sans, sans-serif         |         |  |
| PT Serif, serif               | -       |  |
| Pacifico, cursive             |         |  |
|                               |         |  |
| PERMANENT MARKER, FA          | NTASY   |  |
| QlikView Sans, sans-serif     |         |  |
| Raleway, sans-serif           |         |  |
| Rammetto One, fa              | antasy  |  |
| Roboto, sans-serif            |         |  |
| Source Sans Pro, sans-serif   | ✓       |  |
| Titan One, fantasy            |         |  |
| Yanone Kaffeesatz, sans-serif |         |  |

| Theme fonts                 | Theme   |
|-----------------------------|---------|
| Source Sans Pro, sans-serif | ~       |
| All fonts                   | Default |
| American Typewriter, serif  |         |
| Andalé Mono, monospace      |         |
| Arial Black, sans-serif     |         |
| Arial, sans-serif           |         |
| Bradley Hand, cursive       |         |
| Brush Script MT, cursive    |         |
| Comic Sans MS, cursive      |         |
| Courier, monospace          |         |
| Didot, serif                |         |
| Georgia, serif              |         |
| Impact, sans-serif          |         |
| Lucida Console, monospace   |         |
| Luminari, fantasy           |         |
| Monaco, monospace           |         |
| QlikView Sans, sans-serif   |         |
| Source Sans Pro, sans-serif | ~       |
| Tahoma, sans-serif          |         |
| Times New Roman, serif      |         |
| Trebuchet MS, sans-serif    |         |
| Verdana, sans-serif         |         |
|                             |         |

## Filter pane updates

#### Confirm selection and collapse settings

- Option to select directly, no need to confirm the selection
- Control when to collapse: Always, Never, Auto
- Useful for controlling style behavior and especially when using grid mode to make a row of buttons.
- Tips for a nice-looking button bar:
  - Uncheck show selection bar
  - Switch off sort by state
  - Turn on compact view
  - Center align text
  - Switch off title
  - Switch off search

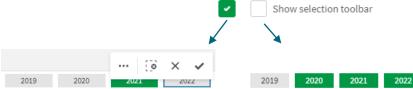

| Collapse listbox |      | Year                                 |  |
|------------------|------|--------------------------------------|--|
| Auto             | ա 🗸  |                                      |  |
| Auto             | 0    |                                      |  |
| Always<br>Never  |      | 🔍 CategoryName                       |  |
| - onigre coronni | 0110 | Children 's wear                     |  |
|                  |      | <ul> <li>Ladies 'Footwear</li> </ul> |  |
|                  |      | Men 's Clothes                       |  |
|                  |      | Babywear                             |  |
|                  |      | Bath Clothes                         |  |
|                  |      | Men 's Footwear                      |  |
|                  |      | Sportwear                            |  |
|                  |      | Womens wear                          |  |

## Line

## Add dividers and decorations to your dashboard

- Useful for
  - Separating and grouping content that belongs together
  - Creating bespoke dash boards
- Features

- Line width
- Line color
- Vertical or horizontal
- Line style, solid or dashed
- Works best in non card themes and the new coming layout container.

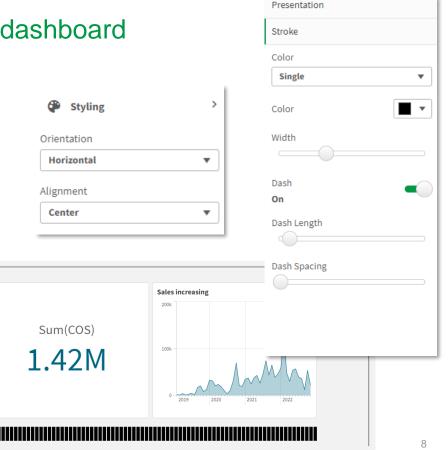

## **Rich text chart**

### Add formatted text and ad hoc tables

- Useful for
  - Measure tables
  - Formatted output
  - Controlled text
- Features
  - Font family, size, color, style
  - Paragraph list, bullets
  - Tables with columns and rows
  - Border color and width
  - Expressions, color by expression

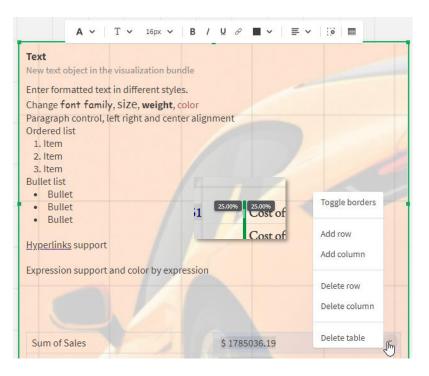

# **Straight Table**

Ð

# Straight table improvements

Multi page PDF download, monitor, snapshot

- Straight table in visualization bundle incremental updates
- Other
  - Monitoring charts
  - Snapshots
  - Download as image
- Multi page PDF (SaaS Only)
  - Download up to 50 pages
  - Totals included, top or bottom

| Download |         |                    |                 | ;           | <        |             |      |      |
|----------|---------|--------------------|-----------------|-------------|----------|-------------|------|------|
|          | 🖽 Data  | 🖾 Image            | 🗋 PDF           |             |          |             |      |      |
| ≡ 64fed1 | 1 / 1   | - 42% +            | 1 🖸 🔊           | ± ē         | :        |             |      |      |
|          | TransID | Sum[[Expression1]] | Sum([Expression |             | 1        |             |      |      |
|          | Totals  | 494536             | 41              |             |          |             |      |      |
|          | 2       | 375                |                 |             |          |             |      |      |
|          | 3       | 292                |                 |             |          |             |      |      |
|          | 4       | 56                 |                 |             |          |             |      |      |
|          | 5       | 73                 |                 |             |          |             |      |      |
|          | 7       | 182                |                 |             |          |             |      |      |
|          | 8       | 52                 |                 |             |          |             |      |      |
|          |         |                    |                 | pe 💽 P      | ortrait  |             |      |      |
|          |         |                    | Pages           |             |          |             |      |      |
|          |         |                    | All pages       |             | ~        | J           |      |      |
|          |         |                    | Up to 50 page   | es supporte | ed       |             |      |      |
|          |         |                    | - F 00 baB      |             |          |             |      |      |
|          |         |                    |                 |             |          |             |      |      |
|          |         |                    |                 | G           | eneratin | g your PDF' | Dowr | load |
|          |         |                    |                 | Download    |          |             |      |      |

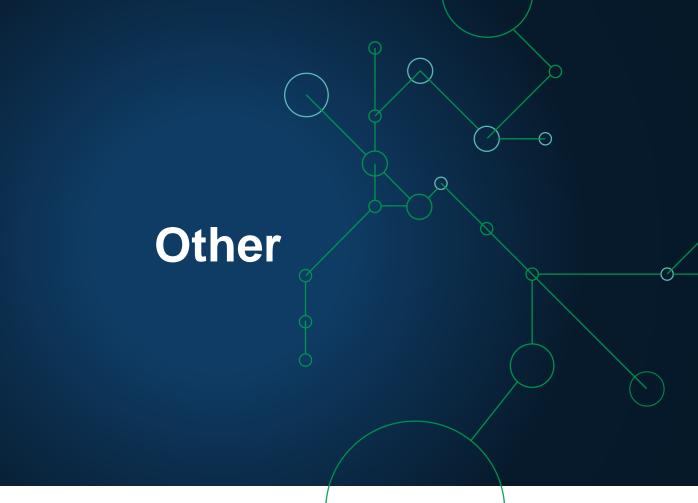

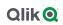

# Line chart show conditions

Show dimensions and measures based on expressions

- Bar chart in August, now also for the Line chart
- More control to app developers
- Toggle dimension and measures using show condition expression
- Great for tailoring the bar chart using variables and user switches
- Also for alternative dimensions and measures

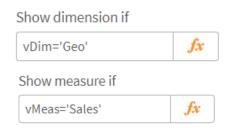

# Update bookmark

### Update selection in bookmark

- New option for bookmark:
- "Update selection"
- Many customers have been asking for a way to edit bookmark.
- Convenient, no need to delete and create new bookmark just because the selection should change.
- Note, bookmarks can be made dynamic, check out <u>Qlik Help</u> for more info.

#### My bookmarks (1)

#### 

{<Country={'Canada','Brazil','Finland','Denmark'}>}

Сору